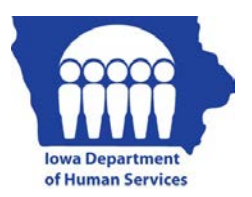

# **Chronic Condition Health Home Program Patient Tier Assignment Tool (PTAT) Guide**

# **Introduction**

The PTAT tool has three basic steps to assist with identifying patients that qualify for health home services. Step one identifies an eligible patient. Step two identifies the complexity of a patient and tier. Step three is to enter an enrollment request in the Iowa Medicaid Portal Access (IMPA) system.

Once familiarity is gained with this tool, it is estimated that eligibility can be established and the tiering tool completed in about one to five minutes on most familiar patients.

Each patient must be assessed and updated at least annually on the IMPA portal. (See member enrollment process.) This can be easily monitored by reviewing the "Members Coming Due" list on the portal.

# **Directions for Completing the PTAT**

You may use conditions contained in the patient's problem list, diagnoses in the treatment plan or obtained during a patient history, and past medical history.

- 1. Identify those conditions that are likely to be "chronic." Chronic disease has been defined as illness that is prolonged in duration, does not often resolve spontaneously, and is rarely cured completely. Chronic diseases are complex and varied in terms of their nature, how they are caused and the extent of their impact on the community. While some chronic diseases make large contributions to premature death, others contribute more to disability.
- 2. If only one chronic condition is identified, then identify those conditions that the patient is at risk for developing. "At risk" can be defined by a family history of a heritable condition, a diagnosed condition with an established co-morbidity or a verified exposure to something known to cause a condition in the health home qualifying categories. An at-risk condition must be documented in the patient's medical record at the time the member is enrolled in the program. Below are some examples of a few conditions as a guide:
	- ♦ Asthma
		- Family history
		- Atopy
		- Second hand or primary smoking exposure
	- ♦ Diabetes
		- Family history
		- Other diseases of the pancreas
		- Diet high in fat, salt and cholesterol/low physical activity
	- ♦ Heart disease/HTN
		- Family history
		- Diet high in fat, salt and cholesterol/low physical activity
		- High stress

### **Step 1: Eligibility Identification**

Check the chronic condition box if the patient has any of the qualifying chronic conditions. Check the at risk box if the patient has conditions that make them at risk for any of the qualifying conditions.

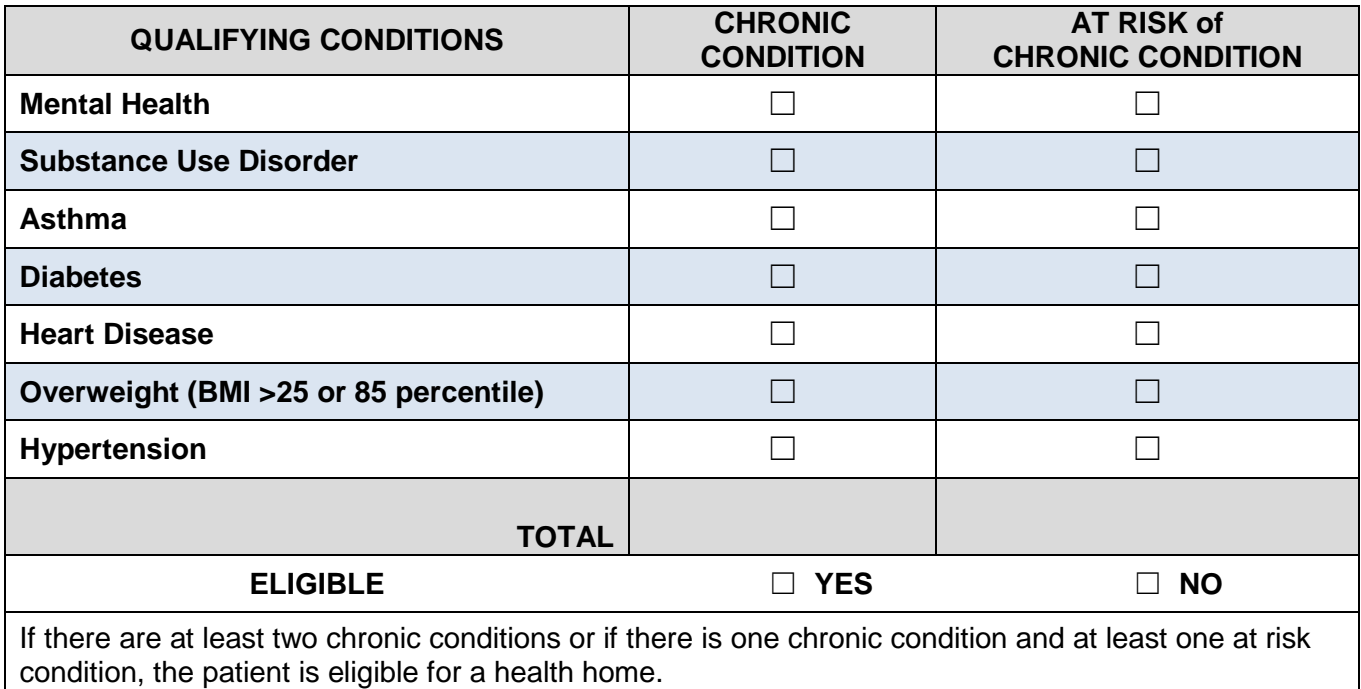

#### **Step 2: Patient Tier Assignment**

#### **Definitions:**

- ♦ **Chronic conditions** is defined as those conditions that have lasted at least six months; can reasonably be expected to continue for at least six months; or are likely to recur. If it meets the criteria, it is considered chronic and you can mark the condition in the "chronic condition" column.
- ♦ **Severe conditions** is defined as major and potentially unstable conditions that without additional care services are likely to worsen and lead to more serious problems that may result in severe illness, impairment or death. If it meets the criteria, it is considered severe and you can mark the condition in the "condition is severe" column and count it towards the tier.
	- 1. Enter the diagnosis codes for any chronic condition that applies to the condition category. Utilize the Expanded Diagnosis Clusters (EDCs) to assist you with the determination if a condition is appropriate. Do not enter EDC codes but the diagnosis code.
	- 2. Check the box in the chronic condition category for any category that has an identified diagnosis code entered.
	- 3. Check the box in the "condition is severe" column if the identified chronic condition is likely to become worse without additional intervention.

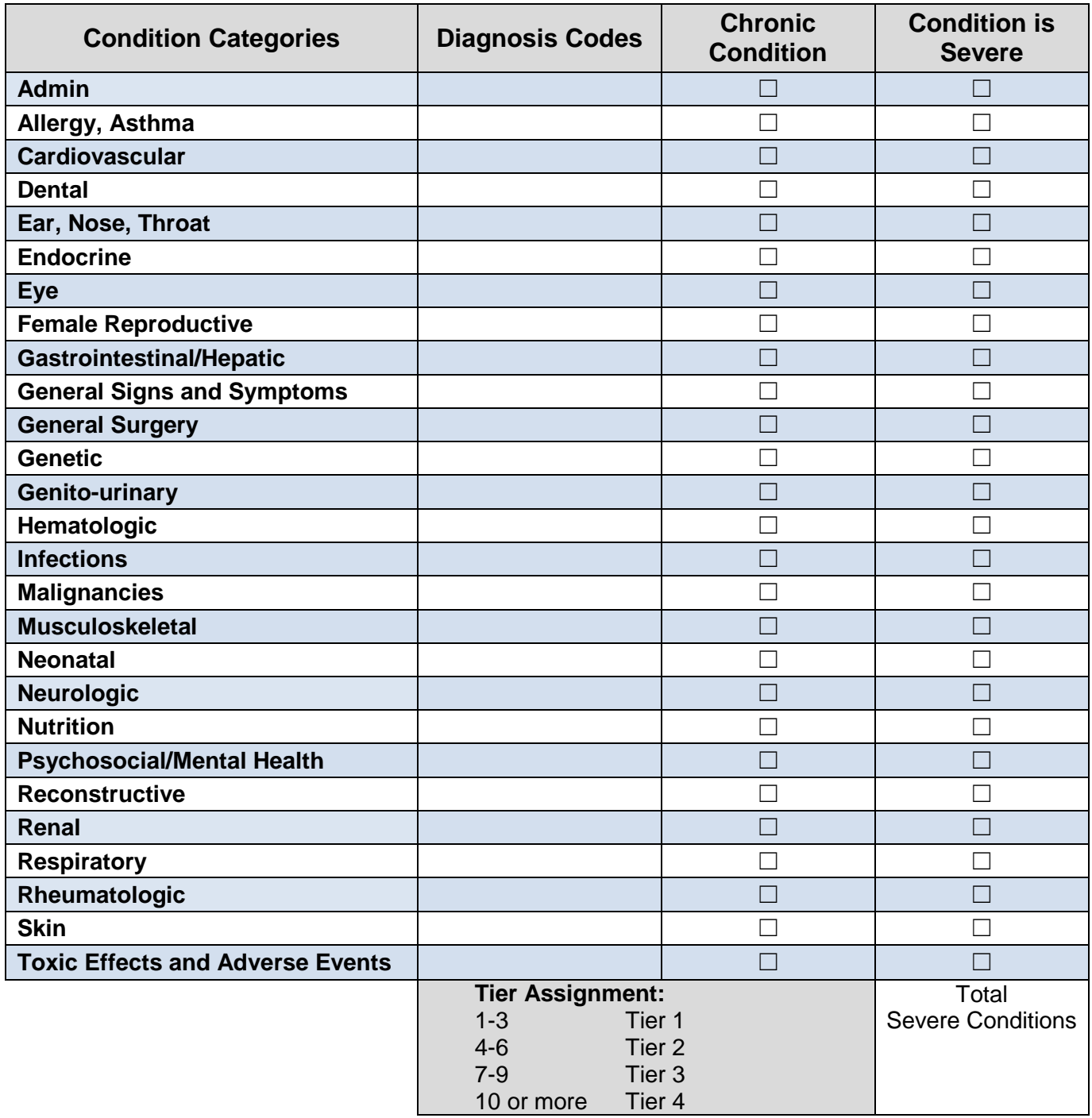

# **Step 3: Enroll Member in IMPA**

- 1. Request enrollment of patient in IMPA.
- 2. Scan tool into Electronic Medical Records (EMR) for records.
- 3. Create a care alert in the EMR for reassessment at least annually.

For questions contact Joyce Vance [jvancer@dhs.state.ia.us](mailto:jvancer@dhs.state.ia.us) or 515-974-3050.